# NOVAG<sup>®</sup> ZIRCON II

- . INSTRUCTION
- . ANLEITUNG
- MODE D'EMPLOI
- MANUALE D'USO
- . INSTRUCCIONES

# **TABLE DES MATIERES**

#### $\mathbf{1}$ . **INTRODUCTION**

#### COMMENT JOUER AVEC VOTRE ORDINATEUR D'ÉCHECS NOVAG ZIRCON II  $2.$

#### $2.1$ LA MISE EN MARCH

Touche NEW GAME Nouvelle partie Touche SET LEVEL Réglage du niveau de jeu Touche GO

## 2.2. LA PARTIE

Jouer un coup Prendre une pièce Coups impossibles et illégaux Le roque La prise en passant La promotion ou sous-promotion Le pat L'échec au Roi et l'échec et mat L'annonce du mat

#### LES FONCTIONS SPECIALES  $3.$

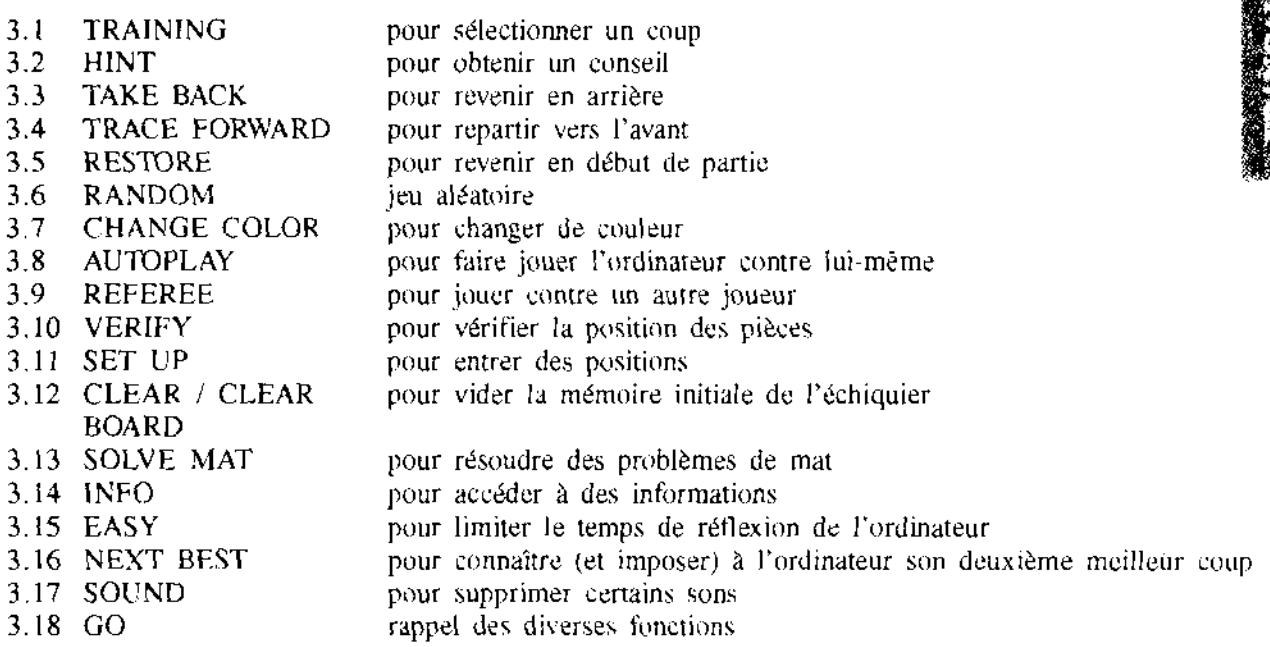

#### CARACTERISTIQUES TECHNIQUES 4.

- $4.1$ Données techniques
- $4,2$ Pannes possibles
- Entretien de votre ordinateur d'échecs  $4.3$
- $4.4$ Rappel des bases du jeu d'échecs

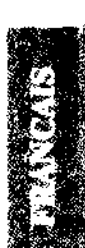

#### 1. **INTRODUCTION**

Votre ordinateur d'échecs NOVAG ZIRCON Il fonctionne : sur piles : il a besoin de 6 piles alcalines d'1,5 volt Type R6 (non fournies avec l'appareil).

N'utilisez pas des piles non alcalines car elles risqueraient de provoquer un mauvais fonctionnement de votre ordinateur d'échecs.

Pour mettre les piles, ouvrez le compartiment à piles situé au-dos de votre appareil et placez les 6 piles en respectant le sens de la polarité indiqué à l'intérieur du compartiment. Un jeu de piles vous donne 75 heures environ d'alimentation.

Si vous pensez ne pas utiliser l'ordinateur pendant longtemps, nous vous conseillons de retirer les piles.

- ou sur secteur : utilisez alors l'adaptateur NOVAG référence 8210 vendu séparément.

Vérifiez auparavant que le voltage de votre installation électrique est bien celui indiqué sur l'adaptateur (220 volts ...)

IMPORTANT : connectez d'abord l'adaptateur à l'ordinateur, avant de le brancher sur le secteur.

Le NOVAG ZIRCON II est doté d'un plateau sensitif. Cela signifie que les coups joués sur l'échiquier s'enregistrent dans l'ordinateur par PRESSION de la pièce à jouer, d'abord sur la case DEPART, puis la case ARRIVEE. Il possède également deux écrans LCD qui vous permettront de lire, pour les blancs ou pour les noirs :

- les mouvements des pièces, les vôtres et ceux de ZIRCON II
- les temps de chaque joueur en alternance avec l'affichage des coups joués
- sur demande, l'évaluation de la position ainsi que le nombre de coups joués, tant pour les blancs que pour les noirs

Le NOVAG ZIRCON II vous indique les coups qu'il veut jouer en les affichant sur l'écran LCD (ex: E2 E4) et en allumant les diodes (petites ampoules en bordure du plateau) de la colonne et de la rangée à l'intersection desquelles est placée la pièce à jouer : celles de la case DEPART, d'abord, puis des que vous avez fait pression sur cette case avec la pièce, celles de la case ARRIVEE,

## 2. COMMENT JOUER AVEC VOTRE ORDINATEUR D'ÉCHECS **NOVAG ZIRCON II**

Avant tout, disposez les pièces de jeu sur l'échiquier, les blanches sur les rangées 1 et 2, les notres sur les rangées 7 et 8.

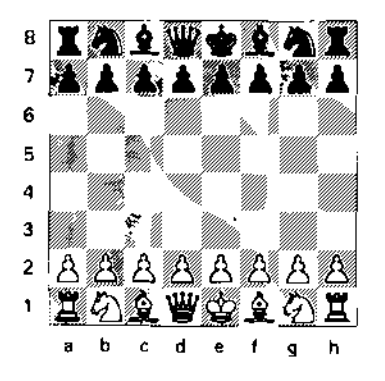

Allumez l'ordinateur : l'interrupteur se trouve près de la case C8, il active l'appareil aussi bien lorsqu'il fonctionne sur piles que lorsqu'il marche avec l'adaptateur.

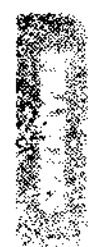

Notez que les piles ne fonctionnent plus, automatiquement, lorsque vous utilisez l'adaptateur.

Vous voyez apparaître sur les deux écrans : "00:00"

Il est nécessaire maintenant de vous familiariser avec les signes et symboles qui apparaîtront sur votre écran

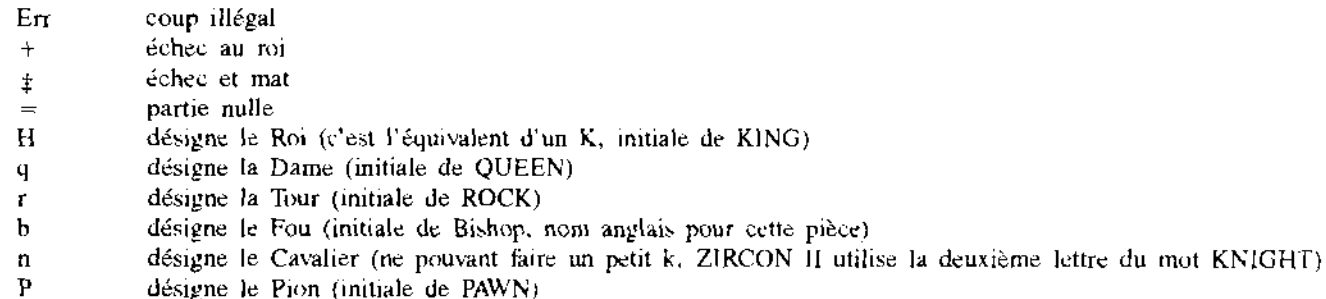

#### **LA MISE EN MARCHE**  $2.1$

## **TOUCHE NEW GAME**

Chaque fois que vous commencez une partie, appuyez sur cette touche NEW GAME, Ainsi vous effacez la partie précédente et dans la mémoire de l'ordinateur toutes les pièces se retrouvent sur leur position de départ.

## TOUCHE SET LEVEL

Vous pouvez maintenant régler le niveau de jeu.

NOVAG ZIRCON II possède 48 niveaux ce qui vous permettra de faire varier à votre guise les conditions de jeu.

Les niveaux du ZIRCON II sont fonction de 3 critères :

- la force de jeu : pour la gamme NOVAG elle démarre toujours au niveau débutant.
- le temps limite pour une partie ou pour chaque coup.
- la profondeur d'analyse : en limitant la profondeur de recherche on limite du même coup la puissance d'analyse de l'ordinateur.
- **Niveaux 1 à 8** : niveaux de tournoi Tr 1 à Ttr 8 (Tr = tournament = tournoi) Un nombre de coups minimum dans un temps donné, par exemple 40 coups en 120 minutes. Si vous ou l'ordinateur dépassez ce temps, la partie est perdue. L'écran indiquera "FL AG".
- **Niveaux 9 à 16 :** niveaux à temps moyen At 1 à At 8 (At = average time = temps moyen). Vous imposez à l'ordinateur un temps moyen maximum par coup.
- Niveaux 17 à 24 : niveaux de parties au K.O. Sd 1 à Sd 8 (Sd = Sudden death = mort subite = partie au  $K.O.$

L'ordinateur doit jouer toute la partie dans un temps donné. Si vous ou l'ordinateur dépassez le temps fixé, la partie est perdue. 3 bips sonores vous avertissent, l'écran du perdant affiche "FL AG".

Mais si vous voulez quand même continuer la partie, c'est possible. La pendule affichera alors le temps cumulé.

Niveaux 25 à 32 ; niveaux à profondeur d'analyse fixe Fd 1 à Fd 8 (Fd = Fixed depth = profondeur fixe) Vous limitez la profondeur d'analyse de l'ordinateur, c'est à dire sa capacité à analyser plusieurs coups d'avance. C'est une façon de limiter sa puissance d'analyse.

 $-38 -$ 

- Niveaux 33 à 40 : niveaux d'analyse An 1 a An 8 (An  $\approx$  Analyze  $\approx$  Analyse)  $\bullet$ A n'utiliser que dans le cas d'analyse de problèmes complexes. L'ordinateur analysera avec des profondeurs e recherche allant de 9 à 16 demi-coups d'avance.
- Niveaux 41 à 48 : niveaux réservés aux débutants EA 1 à EA8 (EA = EASY = mode facile)  $\bullet$ ZIRCON Il utilise normalement votre temps de réflexion pour réfléchir également de son côté. En le réglant su un de ces niveaux, vous lui interdisez de le faire et vous l'affaiblissez. Ainsi l'ordinateur limitera sa recherche at nombre de demi-coups correspondant au myeau fixé (voir tableau suivant).

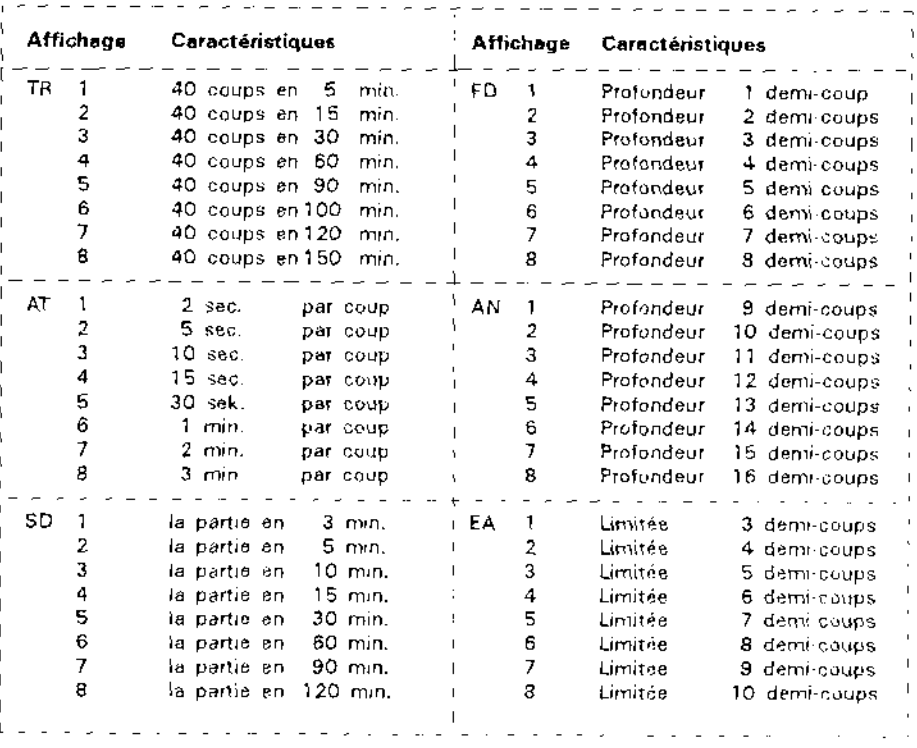

## TABLE DES NIVEAUX

(\*) un demi-coup = un coup des blancs ou un coup des noirs. Deux demi-coups font un coup. Dans la pratique, on utilise cette expression que dans des cas précis, comme celui-ci, ou les retours en arrière. La plupart du temps, on se contente de parler d'un coup.

**「大学の学校の学校の学校の学校の学校」という。** 

Lorsque vous avez fait votre choix du niveau, vous devez l'indiquer à l'ordinateur. Regardez d'abord ce tableau.

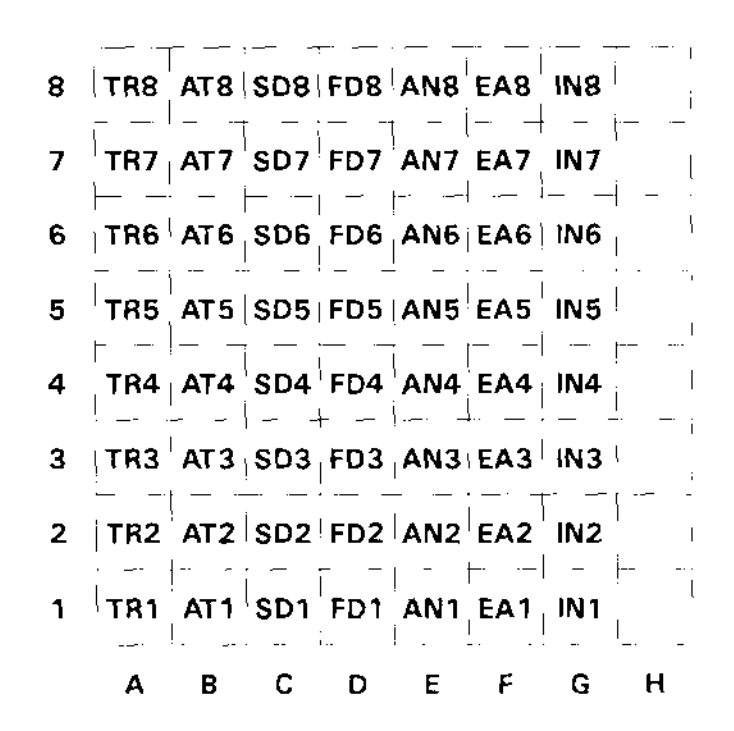

Chaque niveau correspond à une case.

Pour régler le niveau, vous devez :

- appuyer sur la touche SET LEVEL
- puis sélectionner un niveau

Vous avez le choix entre deux systèmes :

## 1. Au départ, l'ordinateur est au niveau 1 :

les diodes A et 1 correspondant à cette case sont allumées, l'écran affiche "Tr 1".

Appuyez sur la case B1, l'ordinateur passera au niveau 9, l'écran affichera "At I", les diodes B et 1 s'allumeront.

Appuyez sur la case C1, l'ordinateur passera au niveau 17, l'écran affichera "Sd1" et ainsi de suite ... jusqu'à la case F1.

Pour obtenir le niveau définitif, appuyez sur la case correspondant au numéro du niveau (ex: Case 4 de la colonne F pour fixer le niveau 44)

#### 2. L'autre façon consiste à :

Appuyer tout simplement et directement sur la case dont le numéro est identique au niveau souhaité, comme le montre le schéma précédent.

Vérifiez que les diodes des rangées et colonnes correspondant à cette case sont bien allumées et que l'écran confirme votre choix.

Vous pouvez modifier le niveau à n'importe quel moment (sauf quand l'ordinateur est en train de réfléchir).

Appuyez sur SET LEVEL. Les diodes allumées vous indiqueront sur quel niveau est réglé votre ZIRCON II. Sélectionnez le niveau de votre choix.

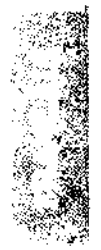

## Remarque:

Si vous éteignez votre ordinateur pour continuer plus tard la partie, ZIRCON II restera au niveau fixé. (Pour reprendre la partie, il vous suffit d'allumer l'ordinateur). Il en sera de même si vous commencez une nouvelle partie avec NEW GAMES. Si vous voulez alors changer de niveau, recommencez l'instruction.

## **TOUCHE GO**

Appuyez maintenant sur cette touche. Votre instruction est passée. NOVAG ZIRCON II est prêt à jouer au niveau que vous lui avez fixé.

Attention à ne pas utiliser la touche GO directement après NEW GAME : cela aurait pour effet de donner les Blancs à l'ordinateur qui jouera alors le 1er coup. Si cela vous arrive, refaites simplement NEW GAME.

Vous allez maintenant jouer votre premier coup. Vous jouez les Blancs : votre lampe témoin (rouge) est allumée.

## 2.2. LA PARTIE

Comment jouer un coup ou comme nous le dirons par la suite "ENTRER" un coup :

Votre ordinateur NOVAG ZIRCON II est doté d'un plateau sensitif qui enregistre automatiquement les coups joués quand vous appuyez - doucement - sur ses cases. Au bord du plateau, deux séries de 8 diodes, correspondant aux rangées et colonnes vont servir à indiquer ces coups. L'écran LCD recopie l'information.

Pour jouer votre premier coup, appuyez sur la case Départ de la pièce choisie : les diodes correspondantes s'allument en bordure du plateau et l'écran affiche les coordonnées de la case. L'ordinateur a enregistré. Déplacez votre pièce et appuyez sur la case Arrivée : les diodes correspondant à la nouvelle position s'allument et l'écran affiche les coordonnées de cette nouvelle case. A chaque fois retentit un bip sonore. Cordinateur exprime ainsi qu'il a compris et enregistré le mouvement Départ-Arrivée de votre pièce,

C'est à lui de jouer. Il allume sa lampe témoin verte (quand il réfléchit cette lampe clignote) puis les deux diodes de la case Départ de la pièce qu'il veut jouer. L'écran affiche le demi-coup à jouer.

Appuyez sur la case désignée, ZIRCON II allume les diodes de la case Arrivée. Placez la pièce sur cette case, appuyez, les diodes s'éteignent, le bip sonore retentit, la lampe témoin verte s'éteint également tandis que s'allume votre lampe témoin WHITE. C'est à votre tour de jouer.

#### Remarque:

Si, après avoir appuyé sur la case Départ de votre pièce, vous changez d'avis et souhaitez annuler, appuyez de nouveau sur la pièce : les diodes s'éteignent et l'affichage disparaît. Vous pouvez déplacer une autre pièce,

## - Comment prendre une pièce :

Si vous voulez prendre une pièce adverse, retirez cette pièce et jouez votre coup. L'ordinateur comprend.

Si l'ordinateur indique un coup qui conduit sa pièce sur une case occupée par une de vos pièces, cela signifie que cette pièce est prise et doit être retirée de l'échiquier.

## **COUPS IMPOSSIBLES ET ILLÉGAUX**

Le ZIRCON II a été programmé selon les règles internationales du jeu d'échecs. Il ne joue jamais de coup illégal et n'en accepte pas de votre part.

Si vous essayez d'entrer par erreur un coup illégal, l'ordinateur réagit en faisant entendre 3 bips sonores et en affichant sur l'écran "Err". Remettez alors la pièce en place, sans appuyer, puis jouez un coup normal.

Si vous entrez un coup pour l'ordinateur et que vous déplacez sa pièce sur une mauvaise case, ZIRCON II fera entendre 3 bips sonores et allumera les deux diodes indiquant la case ARRIVEE où vous devez poser la pièce. Posez la pièce sur la case indiquée par les deux diodes. Appuyez, l'erreur est rectifiée.

Si vous déplacez une autre pièce que celle indiquée par l'ordinateur, celui-ci réagira à l'identique. Mais, dans ce cas, remettez la pièce déplacée par erreur sur sa case de départ, sans appuyer dessus et déplacez ensuite, normalement, la pièce indiquée.

Par contre, si vous voulez rectifier un coup que vous avez joué, vous pouvez revenir en arrière grâce à la touche TAKE BACK à condition que ce soit votre tour de jouer (votre diode témoin est allumée !) Suivez alors les instructions du paragraphe 3-3.

## LE ROQUE

OBLIGATOIREMENT quand vous roquez, déplacez d'abord le Roi et ensuite la Tour.

Rappelez-vous que :

- vous n'avez pas le droit de roquer si le Roi ou la Tour ont déjà été déplacés
- vous n'avez pas le droit de roquer si votre Roi est en échec
- vous n'avez pas le droit de roquer si votre Roi, au cours de son déplacement, passe par une case où il serait en échec

# LA PRISE EN PASSANT

Pour cette prise particulière, entrez le coup comme pour une prise normale. Puis appuyez sur la case du pion adverse concerné et retirez le de l'échiquier. Ainsi l'ordinateur a compris et enregistré la prise.

Si c'est l'ordinateur qui effectue cette prise en passant, il procédera de la même façon, allumant successivement les cases départ et arrivée du pion qui prend puis celle de la case du pion pris, que vous devez alors retirer de l'échiquier en appuyant sur sa case.

Rappelez-vous, à ce propos, que seul un pion peut effectuer cette prise particulière et qu'elle n'est légale que si elle suit immédiatement le coup du pion concerné.

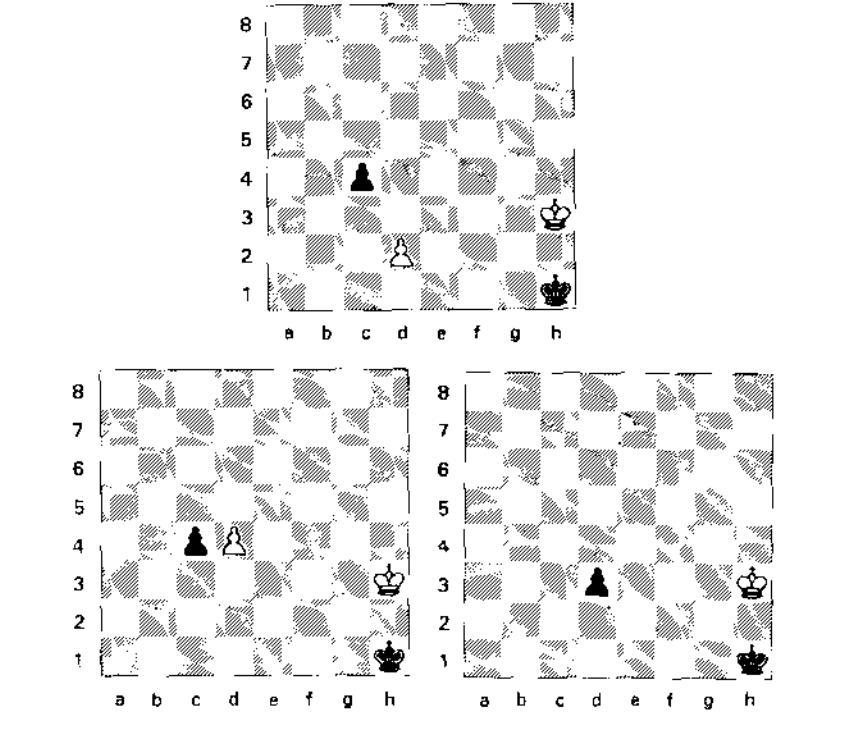

# PROMOTION OU SOUS-PROMOTION

Quand un pion atteint le bord opposé de l'échiquier (la rangée 8 pour les Blancs et la 1ère rangée pour les Noirs) l'ordinateur transforme automatiquement ce pion en DAME, c'est la PROMOTION - ou en une autre pièce ; c'est la sous-promotion.

Dès que c'est le cas, les diodes de la case arrivée sont allumées et l'écran affiche "Pro ?". Indiquez la pièce que vous voulez entrer en appuyant sur sa touche-symbole. Les diodes s'étemdront et le jeu continuera avec la nouvelle pièce.

Si c'est une pièce de l'ordinateur qui bénéficie de cette promotion (ou sous-promotion), ZIRCON II vous indiquera sur l'écran quelle pièce il veut entrer. Il utilise alors les lettres suivantes :

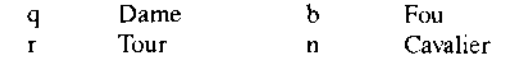

# PAT OU NUL

Le PAT est annoncé par l'allumage des diodes STALE et MAT Le NUL est annoncé par l'allumage de la diode STALE.

# **ECHEC AU ROI**

Si NOVAG ZIRCON II vous met en échec, il vous prévient en allumant la diode CHECK et en faisant entendre 3 bips sonores. Vous devez réagir, car il n'est pas légal de laisser votre Roi en échec et l'ordinateur refuserait tout mouvement de pièce qui n'annulerait pas l'ECHEC.

Si vous mettez le Roi de l'ordinateur en échec, il n'y a pas de signal particulier.

# **ECHEC ET MAT**

Lorsqu'il y a Echec et mat, les diodes CHECK et MATE s'allument, ce qui marque la fin de la partie. L'ordinateur fait entendre 3 bips sonores.

# **ANNONCE DES MATS**

NOVAG ZIRCON II annonce les mats, jusqu'à 8 coups d'avance. L'ordinateur vous indique qu'il va réaliser le mat en affichant le nombre de coups sur l'écran (ex n 2 signifie MAT en 2).

#### 3. LES FONCTIONS SPECIALES DE VOTRE NOVAG ZIRCON II

Elles vont transformer votre NOVAG ZIRCON II - jusqu'ici ADVERSAIRE impitoyable - en PARTENAIRE CONVIVIAL et même en ENTRAINEUR.

Elles marquent le formidable apport de l'informatique dans ce jeu millénaire des échecs et développent considérablement ses qualités pédagogiques.

#### $3.1$ L'ENTRAINEMENT : TOUCHE TRAINING

Cette fonction est là pour aider le joueur novice, qui ne maîtrise pas encore le mouvement des pièces. Vous devez procéder en 3 temps.

## ler Temps:

Quand c'est votre tour de jouer, appuyez sur la touche TRAINING et ZIRCON II vous montre les coordonnées de la case Départ de la première pièce susceptible d'être jouée. Il utilise alors les diodes et l'écran.

Si vous appuyez à nouveau sur TRAINING. l'ordinateur vous indique à chaque fois les pièces susceptibles de faire au moins un mouvement "légal". Vous pouvez répéter l'opération autant de fois que vous voulez.

## 2ème Temps:

Lorsque vous avez sélectionné une pièce, appuyez sur GO puis sur TRAINING. A chaque pression sur cette dernière touche, ZIRCON II vous indique les coordonnées des cases "arrivée" que cette pièce peut occuper.

## 3ème Temps:

Lorsque vous avez choisi votre coup (case arrivée de la pièce sélectionnée) appuyez sur GO, le mouvement est enregistré et ZIRCON II se met à calculer immédiatement sa riposte.

Mais si vous le désirez, vous pouvez entrer normalement un autre mouvement. Si vous voulez revenir au 1er temps, utilisez la touche CLEAR BOARD puis TRAINING, vous reprenez l'opération au début.

#### LE CONSEIL : TOUCHE HINT  $3.2$

NOVAG ZIRCON II peut, sur demande, vous suggérer des coups.

Quand c'est votre tour de jouer, appuyez sur la touche HINT et l'ordinateur vous indique le coup qu'il considère comme le meilleur pour vous, à ce stade de la partie.

Il affiche ce coup sur l'écran et le montre avec les leds. Vous pouvez accepter ce conseil ou le refuser et jouer autrement.

Si vous appuyez sur la touche HINT pendant que l'ordinateur réfléchit, l'écran affichera le coup qu'il jouerait à ce moment là (si vous le forciez à jouer en appuyant sur la touche GO - voir paragraphe 3.18).

#### LE RETOUR EN ARRIERE : TOUCHE TAKE BACK  $3.3$

Elle vous permet d'effectuer un retour en arrière jusqu'a 138 demi-coups (1 demi-coup = 1 coup blanc ou 1 coup noir) soit pour réparer une erreur soit pour adopter une meilleure stratégie. Attendez votre tour de jouer,

Appuyez sur cette touche, l'écran affiche le dernier derni-coup à rejouer à l'envers tandis que les diodes de la case arrivée s'allument. Exécutez le mouvement comme pour un coup normal : pressions sur le première puis la seconde case.

A chaque fois que vous appuierez sur cette touche TAKE BACK. ZIRCON II reprendra le dernier demi-coup joué. Lorsque vous êtes revenu à la position souhaitée, vous reprenez normalement la partie. Si vous revenez ainsi jusqu'à la position initiale, l'écran affichera "bEG" (beginning = début).

Si une pièce prise précédenment doit être replacée pendant cette manipulation, les diodes de la case où se trouvait la pièce s'allument. Le type et la case de la pièce s'affichent sur l'écran. Placez alors la pièce qui avait été prise sur sa case et appuyez : les diodes s'éteindront, l'affichage disparaîtra.

## Important:

Si vous utilisez les touches CHANGE COLOR or SET UP pour modifier une position ou une pièce, vous ne pourrez plus effectuer de retour en arrière TAKE BACK sur les coups précédent; la mémoire se libérera des coups antérieur pour laisser place aux nouveaux coups. Si aucun coup de figure dans la mémoire, l'écran LCD affichera "bEG".

#### LE RETOUR EN AVANT : TOUCHE TRACE FORWARD  $3.4$

Cette touche s'utilise après TAKE BACK si vous voulez reproduire tous les coups que vous venez de jouer en arrière. Lorsque vous serez revenu à la dernière position, l'écran affichera "En d".

Pour sortir de cette fonction, effectuez votre nouveau coup ou si c'est à l'ordinateur de jouer, demandez-lui de le faire en appuyant sur la touche GO.

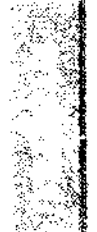

#### $3.5$ LE RETOUR COMPLET : TOUCHE RESTORE

Cette fonction vous permet de revoir votre partie depuis son début. Votre ordinateur d'échecs NOVAG peut conserver en mémoire jusqu'à 138 demi-coups, qui initialement peuvent être vus par le retour en arrière jusqu'à la position initiale.

Si au contraire, vous avez en cours de partie utilisé la fonction SET UP, ou si votre jeu comporte plus de 138 demicoups, l'ordinateur affichera sur son écran LCD "bEG" pour vous informer que la position donnée par la mémoire est la position initiale que l'ordinateur connaît.

Note: Vous pouvez utiliser la fonction TRACE FORWARD pour revoir votre jeu.

Si pendant l'utilisation de cette fonction, vous décidez de reprendre la partie par les touches RESTORE ou TRACE FORWARD, ces fonctions effaceront les positions en mémoire pour laisser place à l'enregistrement des nouveaux coups.

# 3.6 LE JEU ALEATOIRE : TOUCHE RANDOM

Votre ordinateur choisit nécessairement son meilleur coup, en fonction du temps ou de la profondeur d'analyse que vous lui avez fixée en déterminant son niveau de jeu.

Si vous utilisez la touche RANDOM, NOVAG ZIRCON Il choisira alors son coup au hasard parmi ceux qui ont le même valeur dans son évaluation. Vous appuyez sur la touche, l'écran affiche "r An", vous êtes dans la fonction. Vous avez le choix entre 4 niveaux d'aléarité : r An 1, 2, 3 ou 4. Vous les sélectionnez en appuyant à nouveau sur RANDOM, "r An 1" est le plus faible. L'écran affichera "r An" et en dessous le niveau choisi.

C'est une certaine façon "d'égaliser les chances" et de varier le jeu.

#### LE CHANGEMENT DE COULEUR : TOUCHE CHANGE COLOR  $3.7$

Cette fonction est surtout utilisable dans les fonctions VERIFY - vérification de la position - et SET-UP : entrée de la position, voir paragraphes 3.10 et 3.11. Mais elle peut aussi être utilisée à d'autre fins : l'ordinateur est réglé pour jouer les NOIRS et vous les BLANCS.

Si vous voulez jouer les noirs dans une nouvelle partie, il y a 2 façons de procéder : soit vous laissez les pièces à leur place habituelle : les Blancs sur les rangées 1 & 2, les Noirs sur les rangées 7 & 8 et dans ce cas il vous suffit de faire NEW GAME et GO. ZIRCON II lancera la partie en jouant les Blancs.

Soit vous mettez les Blancs sur les rangées 7 et 8 et les Noirs sur les rangées 1 & 2. Dans ce cas, appuyez sur NEW GAME, CHANGE COLOR et GO. ZIRCON II jouera les Blancs du haut de l'échiquier. (Mais attention au fait que la notation de votre échiquier devrait alors être inversée, A1 devenant H8, B1 devenant G8 etc ... Si par exemple ZIRCON II joue D7 D5, les diodes D & 7 puis D & 5 s'allumeront mais l'écran affichera E2 E4. Il y a risque de confusion. Mieux vaut oublier la notation en bordure de l'échiquier).

Cette fonction CHANGE COLOR est encore utilisable en cours de partie, à tout moment, si vous avez envie de changer de couleur.

#### $3.8$ **JOUER SEUL : TOUCHE AUTOPLAY**

Votre NOVAG ZIRCON Il "sait" jouer contre lui-même. C'est l'occasion pour vous d'observer son jeu à un niveau donné ou de lui faire analyser une position.

Appuyez sur la touche NEW GAME, puis SET LEVEL, réglez le niveau de jeu puis appuyez sur AUTOPLAY et GO. L'écran affiche "Aut" et en-dessous "on" (la fonction Autoplay est activée) puis si vous appuyez à nouveau sur Autoplay, il affiche "De n" et en-dessous "on" (la fonction démonstration est activée) : l'ordinateur continuera alors à jouer, enchainant partie sur partie, jusqu'à ce que vous l'arrêtiez.

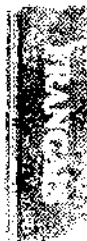

Jouez les coups indiqués sur les écrans ou par les diodes qui clignotent pour la case de DEPART et pour la case d'ARRIVEE, sans appuyer sur ces cases : NOVAG ZIRCON II ne l'accepte pas.

Pour sortir de cette fonction, appuyez sur SET LEVEL puis sur AUTOPLAY jusqu'à obtenir sur les écrans "Aut" et "Off" - vous pouvez alors continuer normalement la partie ainsi commencée - ou sur la touche NEW GAME si vous désirez commencer une nouvelle partie.

#### JOUEUR CONTRE JOUEUR : TOUCHE REFEREE 3.9

Vous pouvez ainsi jouer contre un autre joueur ; l'ordinateur, devenu simple arbitre, vérifie que les coups joués sont légaux, annonce les échecs, les mats et les pats.

La manière de jouer reste donc la même : appuyez sur la case DEPART puis sur la case ARRIVEE de la pièce.

Mais vous pouvez aussi tenir le rôle de deux joueurs et effectuer vous-même les coups des Blancs et des Noirs : c'est particulièrement utile pour étudier des lignes particulières d'ouverture.

Autre possibilité : demander à l'ordinateur de jouer quand même quand c'est son tour. Utilisez alors la touche GO: NOVAG ZIRCON II vous indiquera son coup à jouer, qu'il soit blanc ou noir.

Pour "entrer" dans cette fonction, en début de partie ou en cours de partie (si c'est votre tour de jouer) appuyez sur la touche PLAYER/PLAYER. L'écran affiche "r E F off". Appuyez jusqu'à obtenir "r E F on". Jouez ensuite.

Pour en sortir, appuyez à nouveau sur la touche PLAYER/PLAYER. L'écran affiche "r E F et off" La partie peut reprendre entre-vous et l'ordinateur.

Sachez que vous pouvez, pendant que vous êtes en mode REFEREE, exploiter d'autres fonctions : HINT, TAKE BACK, CHANGE COLOR ainst que VERIFY, SET UP et SOUND, décrites plus loin.

# 3.10 VERIFICATION DE LA POSITION : TOUCHE VERIFY

Cette touche a un double rôle.

VERIFICATION de la position (VERIFY) quand vous appuyez une première fois. L'écran affiche "V e r".

ENTREE d'une position (SET UP), quand vous appuyez une nouvelle fois. L'écran affiche "SEt".

Examinez la première fonction : pour l'utiliser, attendez que ce soit votre tour de jouer, appuyez sur VERIFY, assurez-vous que l'affichage est correct. La diode rouge, celle de votre couleur, les Blancs, doit être allumée (si ce n'est pas le cas, appuyez sur CHANGE COLOR).

Vous pouvez maintenant vérifier la position de chacune des pièces. Appuyez sur la touche marquée du symbole du Roi. L'écran affiche la lettre correspondante (H) et les coordonnées de la position du roi ; les 2 diodes correspondant à la case qu'il occupe s'allument. Si votre Roi n'est pas à la place indiquée, c'est qu'il y a eu, précédemment une erreur de mouvement. Mettez le sur la bonne case.

Procédez de même pour la Dame et ainsi de suite. Lorsqu'il y a plusieurs pièces du même type, l'ordinateur indiquera leurs positions simultanément si elles sont sur la même rangée. Sinon, appuyez autant de fois que nécessaire : lorsqu'il n'y aura plus de pièces de ce type, NOVAG ZIRCON II vous indiquera "--" à côté de l'initiale de la pièce..

Pour vérifier les Noirs, appuyez sur CHANGE COLOR : la diode verte s'allume, procédez comme pour les Blancs.

Une autre façon de faire consiste à appuyer sur la case d'une pièce - quand il y en a plusieurs du même type - puis sur la touche symbole de cette pièce : l'écran affiche d'abord la position de la première pièce puis au fur et à mesure que vous appuyez sur la touche symbole, les coordonnées de toutes les cases occupées par ces mêmes pièces. Jusqu'à afficher " $-$  -" quand il n'y en a plus.

Vous pouvez encore vérifier chaque case : si elle n'est pas occupée, ZIRCON II vous indiquera seulement ses coordonnées. Si elle est occupée, il vous dira, sur l'écran, quelle est la pièce qui l'occupe et quelle est sa couleur. Pour sortir de cette fonction, appuyez sur la touche GO.

Cette fonction est indispensable quand les pièces ont été déplacées par accident ou que, ayant interrompu une partie et déplacé l'échiquier, vous voulez vous assurer que vous reprenez la partie exactement dans la position où vous avez laissé les pièces du jeu.

# 3.11 ENTREE DE POSITIONS : TOUCHE SET UP

Cette fonction vous permet d'entrer des positions sur l'échiquier : pour résoudre un problème d'échecs, ou pour établir un handicap : en ajoutant, retirant ou changeant une ou plusieurs pièces.

ZIRCON II acceptera et exécutera le roque, la promotion des pions et la prise en passant. Mais vous devez savoir que si vous entrez dans cette fonction SET UP en cours de partie, vous effacez tous les coups précédents. Pas question donc de revenir en arrière sur ces coups.

Pour entrer dans cette fonction, appuyez deux fois sur la touche VERIFY/SET UP : L'écran doit afficher " SE t ". L'ordinateur a compris et attend vos instructions.

## Vous voulez retirer une pièce, ou plusieurs ?

Appuyez simplement sur leurs cases et sortez-les du jeu. Les diodes de rangée et colonne s'allument successivement. NOVAG ZIRCON Il a enregistré. Appuyez sur GO pour sortir de la fonction.

- Vous voulez ajouter une pièce ou plusieurs ? Appuyez sur la touche du symbole de chaque pièce. Placez la pièce sur la case choisie et appuyez. Les diodes de rangée et colonne s'allument. NOVAG ZIRCON II a exécuté. Appuyez sur GO pour sortir de la fonction.
- Vous voulez déplacer une pièce ou plusieurs ? Appuyez sur la case DEPART puis sur la case ARRIVEE de chaque pièce. NOVAG ZIRCON II comprend. Appuyez sur GO pour sortir de la fonction.
- Vous voulez entrer une position nouvelle ? Appuyez sur CLEAR BOARD, pour vider entièrement l'échiquier, entrez ensuite les pièces une à une, de la façon
	- Entrez d'abord les Blancs. Assurez-vous que la diode correspondant à cette couleur est bien allumée (diode rouge, en bas à droite de l'échiquier). Sélectionnez la pièce que vous voulez entrer en appuyant sur la touche du symbole de cette pièce. Appuyez sur la case où vous voulez la placer, les diodes de colonne et rangée s'allument. Vous avez entré cette pièce. Procédez de la même manière pour les pièces suivantes.
	- Si vous entrez plusieurs pièces du même type et de même couleur, il est inutile d'appuyer à chaque fois sur la touche symbole.
	- Pour entrer les Noirs, appuyez sur CHANGE COLOR, la diode verte doit s'allumer, procédez ensuite comme pour les Blancs.
	- Quand vous avez terminé, appuyez sur GO.
		- Si vous voulez repartir avec les Noirs, appuyez sur CHANGE COLOR. La diode verte s'allume. Vous pouvez entrer un coup des Noirs, ZIRCON Il ripostera avec les Blancs.

Un conseil : pour être sûr que tout a été correctement enregistré, vérifiez la position des pièces par VERIFY.

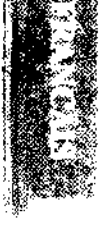

suivante :

# 3.12 VIDER L'ECHIQUIER : TOUCHE CLEAR BOARD

Cette touche est utilisable dans la fonction SET UP. Elle sert à vider l'échiquier, c'est à dire effacer la position précédente, que ce soit en début de partie (l'ordinateur connaît chaque pièce par sa position initiale) ou en cours de partie (l'ordinateur connaît la position nouvelle de chaque pièce). Elle sert également dans la fonction INFO (voir Paragraphe 3.14).

# 3.13 RESOLUTION DES MATS

Votre NOVAG ZIRCON Il peut résoudre la plupart des problèmes de Mats jusqu'aux Mats en 8 coups, même ceux dont la solution comporte des roques, prises en passant ou promotions de pion.

Entrez la position des pièces en utilisant la fonction SET UP et vérifiez cette position avec VERIFY.

Vous devez maintenant indiquer à ZIRCON II la profondeur de recherche du Mat, c'est à dire le nombre de coups nécessaires pour l'obtenir.

Appuyez sur SET LEVEL, puis sur une des cases de la colonne G. G1 si le mat est en 1 coup, G2 pour 2 coups, etc.... L'écran affiche "in.1" ou "in.2" etc...

Appuyez maintenant sur GO pour sortir de la fonction SET UP, puis une nouvelle fois sur GO pour lancer la recherche.

S'il y a une solution, l'ordinateur vous indique le premier mouvement à exécuter et l'écran affiche ce coup. Les leds 1, 2, 3 etc ... clignotent pour vous indiquer le nombre de coups restant à jouer : 1, 2 ou 3 etc ... S'il n'y a pas de solution, l'écran affiche "nO nE".

Voulez-vous faire un test rapide : - entrez le Roi blanc en E4

la Dame hlanche en B5 un Fou blanc en A5 le Roi noir en C8 - et demandez à NOVAG ZIRCON II de trouver le MAT, en 3 coups.

ZIRCON II vous indique le premier demi-coup des blancs : Db5-b2. Vous pouvez chercher alors la solution. Si vous appuyez sur HINT : ZIRCON II vous indiquera le demi-coup des Noirs-exécutez-le - puis jouera les Blancs. Rappuyer sur HINT et jouez le coup indiqué. ZIRCON II mate ensuite.

(Solution : 1, Db5-b2, Rç8-d7 / 2, Db2-é5, Rd7-ç8 / 3, Dé5-c7 Mat)

# 3.14 LES INFORMATIONS A L'ECRAN : TOUCHE INFO

En appuyant une première fois sur la touche INFO. l'écran LCD affichera "SCR=Score", et il vous indiquera comment l'ordinateur évalue la position de la couleur en cours. Si l'ordinateur vise un mat quand vous vous trouvez sous le mode INFO. l'écran LCD vous indiquera "n 03" par exemple, s'il envisage un mat en 3.

Les évaluations négatives sont indiquées avec un signe "-". Par exemple, si l'ordinateur remarque que la couleur opposée va vous mettre en position mat dans les  $3$  coups, votre écran affichera alors " $-$ n 03".

En appuyant une second fois sur la touche INFO, l'écran affichera le temps écoulé de réflexion sur le mouvement en cours. L'écran affichera "EL t".

La troisième fois que vous appuierez sur la touche INFO. L'écran vous indiquera le nombre de coups joué depuis le début de la partie. L'écran affichera "Cnt".

A la quatrième pression sur la touche INFO Key, l'écran vous indiquera le temps total joué par les blancs et par les noirs. (Il s'agira d'un temps restant dans le cas d'un niveau de jeu Sudden Death (SD).)

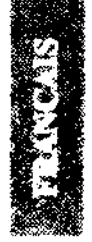

## Exemple:

Pour les blancs, l'écran affichera "Cnt 12" et pour les noirs, l'écran affichera "Cnt 12".

Note: Vous pouvez remettre a zéro votre écran LCD en appuyant sur la touche CLEAR. Cette touche ne sert qu'en mode INFO.

La fonction INFO, peut être utilisée lorsque l'ordinateur est en réflexion.

# **INFORMATIONS SUR LA PARTIE**

Pendant le temps de réflexion de l'ordinateur, vous pourrez lire sur son écran LCD un certain nombres d'informations telles:

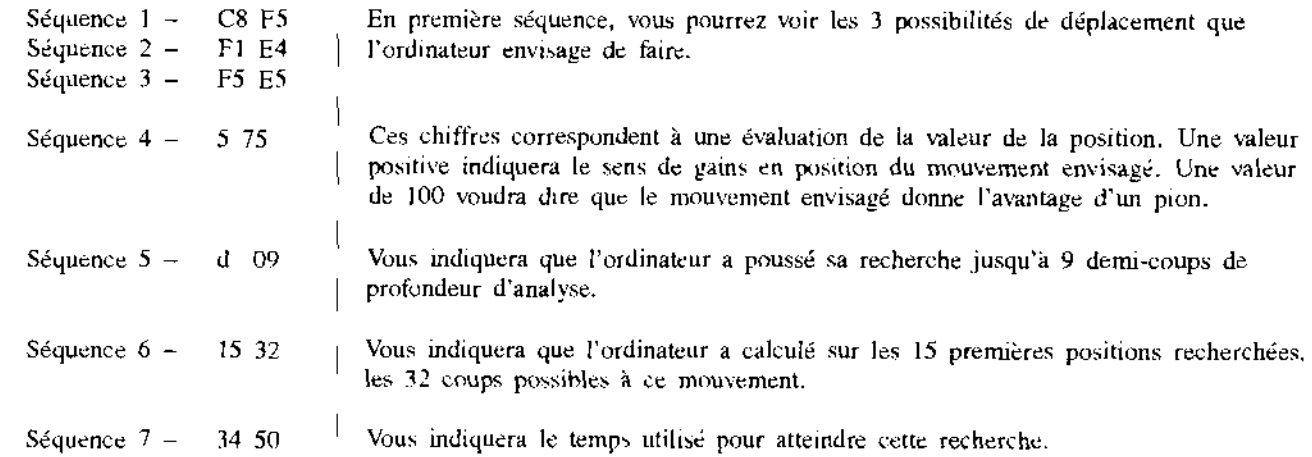

3.15 JEU PLUS FACILE : TOUCHE EASY

ZIRCON Il utilise toujours le temps de réflexion de son adversaire -vous- pour calculer sa meilleure réponse. C'est un avantage certain qui lui permet parfois de répondre instantanément -même si le coup est difficile- pour peu qu'il ait prévu votre coup et qu'il en ait terminé l'évaluation.

Pour lui oter cette avantage, appuyez sur la touche EASY : l'écran doit afficher "EASY on". S'il affiche "EASY off", rappuyez.

Pour sortir de la fonction, appuyez sur EASY à nouveau jusqu'à obtenir à 'écran "EASY off".

## 3.16 SECOND MEILLEUR COUP: TOUCHE NEXT BEST

Il peut être intéressant de savoir quel était, dans une position donnée, le deuxième meilleur coup calculé par ZIRCON II, avec une évaluation égale ou légèrement inférieure à celle du coup qu'il vient de jouer.

Pour activer cette fonction, appuyez sur SET LEVEL puis NEXT BEST, après que l'ordinateur ait joué. ZIRCON II revient alors en arrière - exécutez ce mouvement - puis indique son deuxième meilleur coup. Reproduisez le sur l'échiquier et continuez la partie.

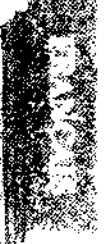

# 3.17 REGLAGE DES SONS : TOUCHE SOUND

ZIRCON Il vous offre 4 possibilités de réglage.

Appuyez sur la touche SOUND. L'écran affiche "Snd  $1$ " : il n'y a aucun son.

Si vous appuyez encore sur SOUND,

L'écran affiche "Snd 2" : il n'y a qu'un son, lorsque l'ordinateur annonce le coup qu'il veut jouer.

Puis "Snd 3" : il y a un son chaque fois que vous ou l'ordinateur faites mouvement et chaque fois que vous appuyez sur une touche.

Et enfin "Snd 4" : il y a les mêmes sons que précédemment mais en plus ZIRCON II vous signale la case qu'il menace en faisant entendre un double bip et en faisant clignoter les doides de cette case et l'affichage du coup sur l'écran.

# 3.18 TOUCHE GO : RAPPEL DE SES FONCTIONS

Il s'agit d'une fonction multiple, comme vous avez pu vous en rendre compte. Elle sert :

- à confirmer une instruction donnée à l'ordinateur (pour SET LEVEL, SET UP, SOLVE MATE).
- à sortir de la fonction VERIFY.
- à obliger l'ordinateur à jouer : soit à votre place quand c'est votre tour de jouer, soit immédiatement quand c'est son tour (vous lui imposez alors un handicap supplémentaire en limitant son temps de réflexion).
- à changer de couleur en début de partie : faites NEW GAME et GO, l'ordinateur jouera les Blancs (notez qu'à la différence de ce qui se passe avec la fonction CHANGE COLOR, il n'y a pas de changement de position des blanes et des noirs).

#### **CARACTERISTIQUES TECHNIQUES** 4.

#### DONNEES TECHNIQUES  $4.1$

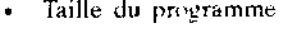

- Vitesse de l'horloge
- Processeur H8 de type RISC
- Consommation
- Piles
- Adaptateur
- Bibliothèque d'ouvertures
- Niveaux de jeu
- Mémoire des dernières positions
- Retour en arriere
- Résolution des problemes
- Annonce des mats
- Profondeur de la recherche
- Taille de l'échiquier

32 K de mémoire morte (ROM) 1 K de mémoire vive (RAM) 26.6 mégahertz

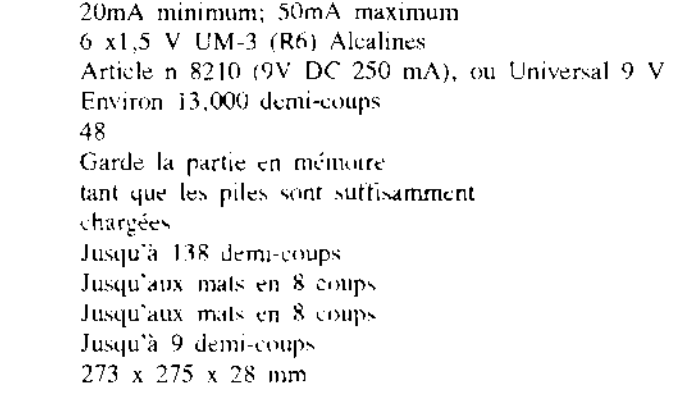

Toutes ces caractéristiques peuvent être modifiées au fur et à mesure des fabrications, NOVAG s'efforçant constamment de perfectionner ses ordinateurs d'échecs.

#### $4.2$ PANNES POSSIBLES

Tous les ordinateurs NOVAG sont testés avec soin avant de quitter l'usine de fabrication pour s'assurer qu'ils marchent parfaitement. Toutefois, si vous rencontrez des problèmes en utilisant le NOVAG ZIRCON II, regardez la liste ci-dessous avant de renvoyer l'appareil à votre vendeur.

- 1. L'ordinateur ne marche pas et l'écran est vide. Vérifiez si vos piles ne sont pas usées. Utilisez toujours des piles alcalines pour obtenir de bonne performances.
- 2. Le ZIRCON Il est bloqué et refuse de répondre quand vous appuyez sur les cases ou les touches. Ou bien toutes les diodes s'allument en même temps et le NOVAG ZIRCON II est complètement bloqué.

Remettez l'ordinateur à zéro de la façon suivante :

- a) retournez-le et localisez un petit trou marqué ACL
- b) utilisez un instrument long et pointu pour l'introduire dans le trou et maintenez-le au moins 5 secondes

Vous pouvez maintenant continuer à utiliser le NOVAG ZIRCON Il normalement.

- 3. Le clignotement des diodes est plus lent. La puissance des piles est insuffisante. Changez les.
- 4. L'une des diodes ne s'allume pas.

Entrez dans le mode VERIFICATION DE LA POSITION et vérifiez toutes les diodes de rangée et de colonne en appuyant sur chaque case. Si cette diode ne s'allume toujours pas alors qu'elle devrait le faire, envoyez votre ZIRCON II à l'adresse figurant sur le bon de garantie.

5. Une des cases n'enregistre pas un coup. S'il n'y a pas de bip sonore quand vous appuyez sur cette case (le signal sonore doit être en position de fonctionnement) vous devez envoyer votre ZIRCON II à l'adresse figurant sur le bon de garantie.

# 4.3. ENTRETIEN DE VOTRE ORDINATEUR D'ÉCHECS

La poussière et la saleté peuvent être essuyées avec un chiffon sec.

N'atilisez ni eau ni solvant chimique pour nettoyer votre ordinateur. Des dommages causés par leur utilisation invalident la garantie.

Conservez toujours l'ordinateur dans une pièce sèche et fraiche. Evitez d'exposer l'ordinateur à la chaleur, par exemple à des radiateurs, des spots dégageant de la chaleur, au soleil etc. car cela pourrait conduire à des détériorations durables qui ne seraient pas couvertes par la garantie.

Garantie : pour le détail, voyez la carte de garantie jointe.

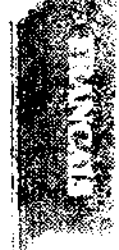

#### RAPPEL DES BASES DU JEU D'ECHECS. 4.4

Le jeu se compose de 32 pièces, 16 Blanches et 16 Noires, soit pour chaque camp :

- Ro. Dame. -1 2 Tours,  $\ddot{c}$ Fous,  $\overline{c}$ Cavaliers,
- 8 Pions

Ces pièces se placent en début de partie comme suit :

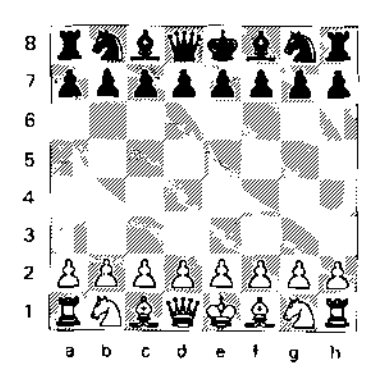

- Chaque case de l'échiquier est identifiée par la lettre de la colonne où elle se trouve et par le chiffre de sa rangée. La case E2 se trouve donc à l'intersection de la colonne E et de la rangée 2. Cette "notation dite alphanumérique ou algébrique" est celle utilisée par votre ordinateur d'échecs ZIRCON [1
- Chaque joueur joue obligatoirement à son tour : on ne passe pas son tour aux Echees.

Ce sont les Blancs qui commencent la partie.

- Un coup aux échecs se compose en fait de deux demi-coups : celui des Blancs puis celui des Noirs. (Dans la pratique, on utilise le plus souvent l'expression "coup" pour simplifieri
- Un "demi-coup" est donc le mouvement d'une pièce d'une case à une autre case, vide ou occupée par une pièce adverse dans ce cas il y a "prise" de cette pièce et elle doit être retirée de l'échiquier.
- Aux Echecs, on prend une pièce ennemie en occupant sa case.
- Aucune pièce ne peut sauter par-dessus une autre pièce, sauf le Cavalier (et la Tour, mais seulement dans le cas du Roque : voir chapitre 2.2 LA PARTIE)
- Lorsqu'un joueur arrive à placer une pièce sur une case d'où elle attaque le Roi adverse, ce dernier est dit "en cehec". Il doit alors obligatoirement.
	- soit se déplacer,
	- soit prendre la pièce attaquante,
	- oit interposer une de ses pièces pour "parer l'échec".
- Lorsque ec Roi ne peut adopter aucune de ces trois solutions, il est declaré "echec et mai". Le joueur a perdu,
- Lorsqu'un Roi n'est pas en échec mais qu'il ne peut plus se déplacer alors qu'il y est oblige sans se mettre en échec, ce Roi est dit PAT.

La règle veut alors que la partie soit déclarée nulle

## LE MOUVEMENT DES PIECES:

Le Roi se déplace d'une case à la fois, dans toutes les directions mais ne doit jamais se lacer sur une case où il serait en échec.. (Pour le Roque, voir chapitre 2.2 LA PARTIE)

La Dame se déplace horizontdement, verticalement ou diagonalement d'autant de cases qu'elle veut, une qu'elle ne renemire pas d'obstacle; extrémités de l'échiquier, bien sur, ou pièce anne ou ennemie, dans ce dernier cas, elle prend cette pièce.

La Tour se déplace horizontalement ou verticalement d'autant de cases qu'elle veut, uni qu'elle ne rencontre pas d'obstacle (Comme pour la Dame).

Le Fou se déplace en diagonale, uniquement, d'autant de cases qu'il veut, tant qu'il ne rencontre pas d'obstacle (comme pour la Dame ou la Tour).

Le Cavalier se déplace de 2 cases dans une direction puis d'une case sur le côté. Son mouvement rappelle le tracé d'un L majuscule.

Son mouvement est donc plus complexe. De plus, il peut "sauter" par dessus d'autres pièces, amies ou ennemies.

Le Pion se déplace verticalement, d'une case à la fois.

Toutefois, et seulement pour son premier mouvement, il peut avancer de deux cases, une fois dans la partie.

(Pour les coups particuliers du Pion comme la Prise en passant ou les Promotions et Sous-Promotions, reportez vous au chapitre 2.2 du Mode d'emploi).

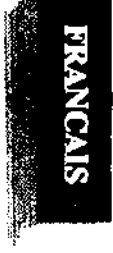

La gamme des ORDINATEURS D'ECHECS NOVAG est distribuée en France par :

NOBLET S.A., Département Jeux, 1 Bd CHARLES DE GAULLE 92707 COLOMBES Cedex.

Le service consommateur est à votre disposition au:  $(16\ 1)$  01 47 60 40 85

Le service après-vente est à votre disposition au : 54 78 68 03, Société SOMAGO à BLOIS.

NOBLET S.A. est le PARTENAIRE OFFICIEL de la FEDERATION FRANCAISE DES ECHECS: il assure à ce titre la FORMATION aux ORDINATEURS D'ECHECS des FORMATEURS FEDERAUX de cette F.F.E.